# **GeoGIS2020**

**Oversigt over menuer**

**Udkast**

Revision: 0 Udarbejdet af: BrS Dato: 2015.05.28 Kontrolleret af: Status: Under udarbejdelse Reference: Godkendt af:

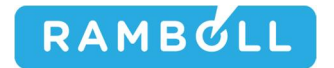

### **1. DATABASER**

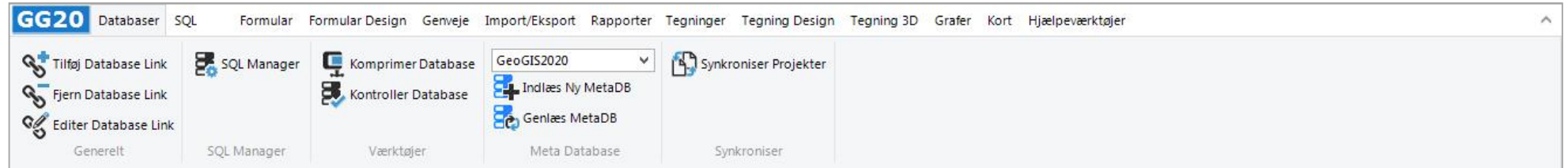

Denne menu benyttes til at linke, opdatere og synkronisere de databaser som GeoGIS2020 arbejder med. De linkede databaser kan åbnes fra database listen:

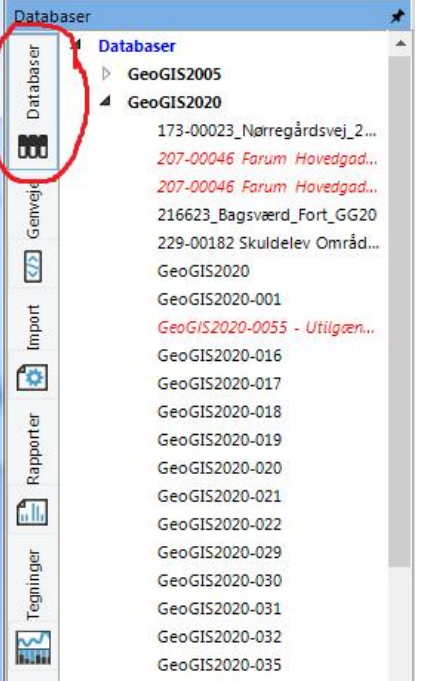

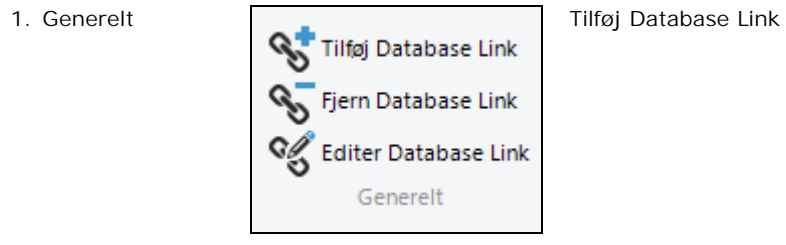

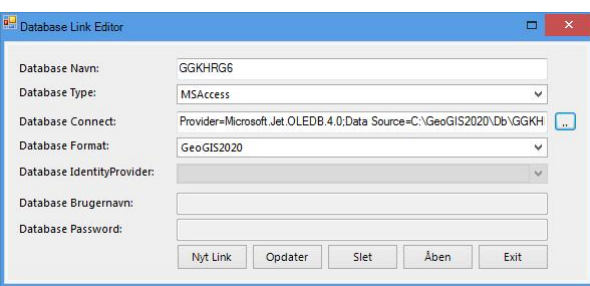

### Fjern Database Link

Editer Database Link

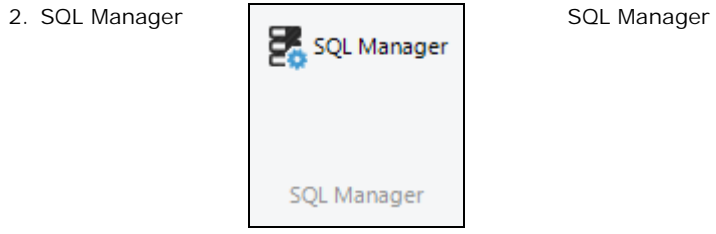

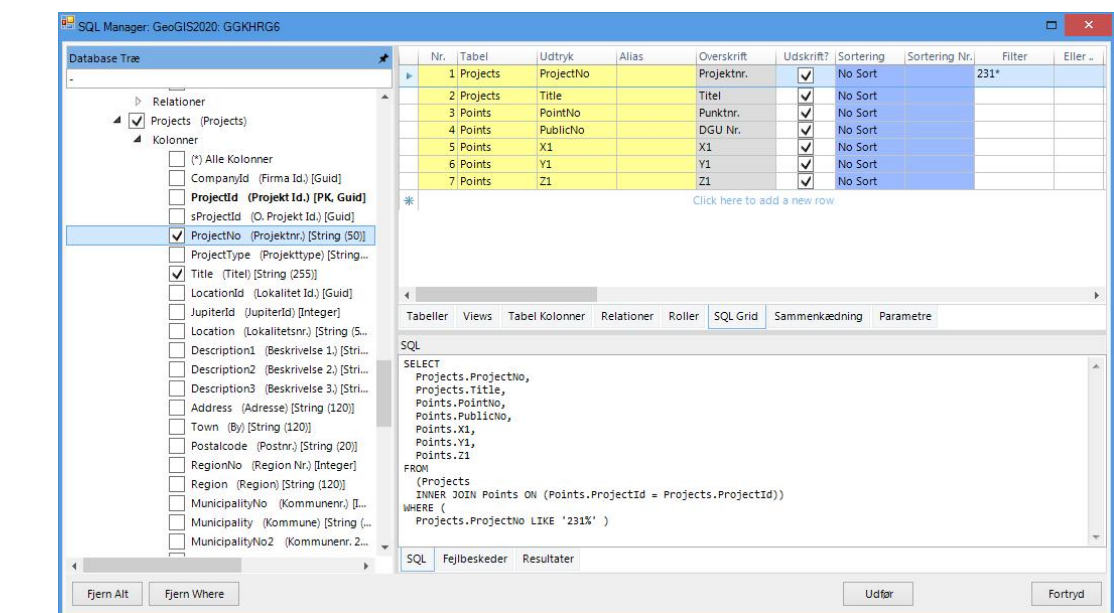

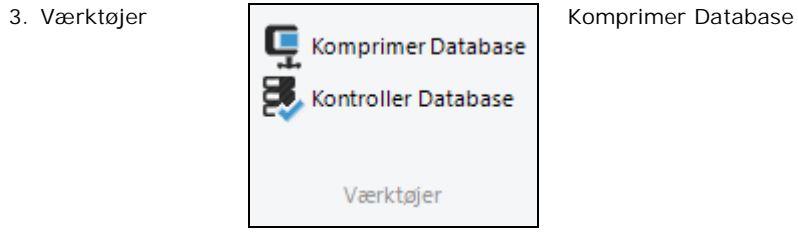

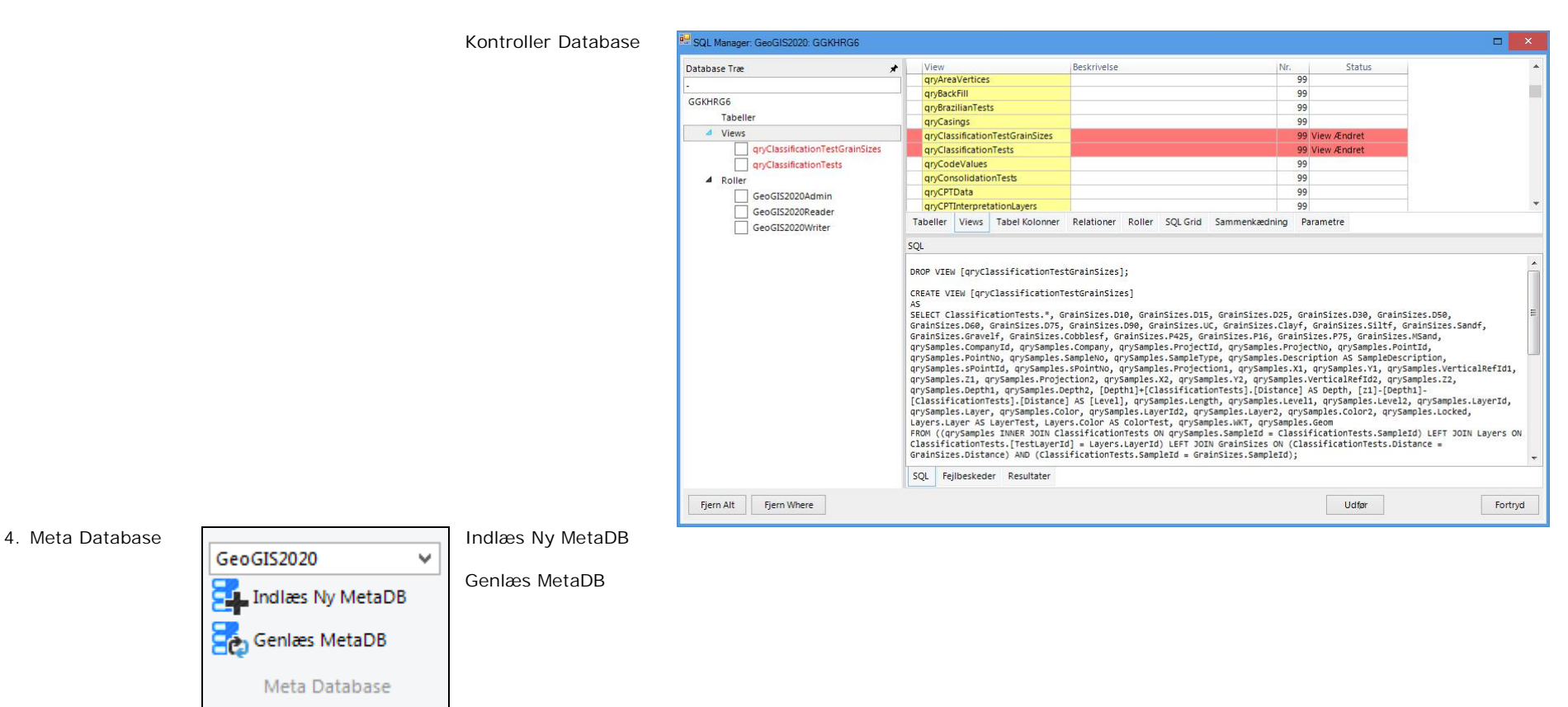

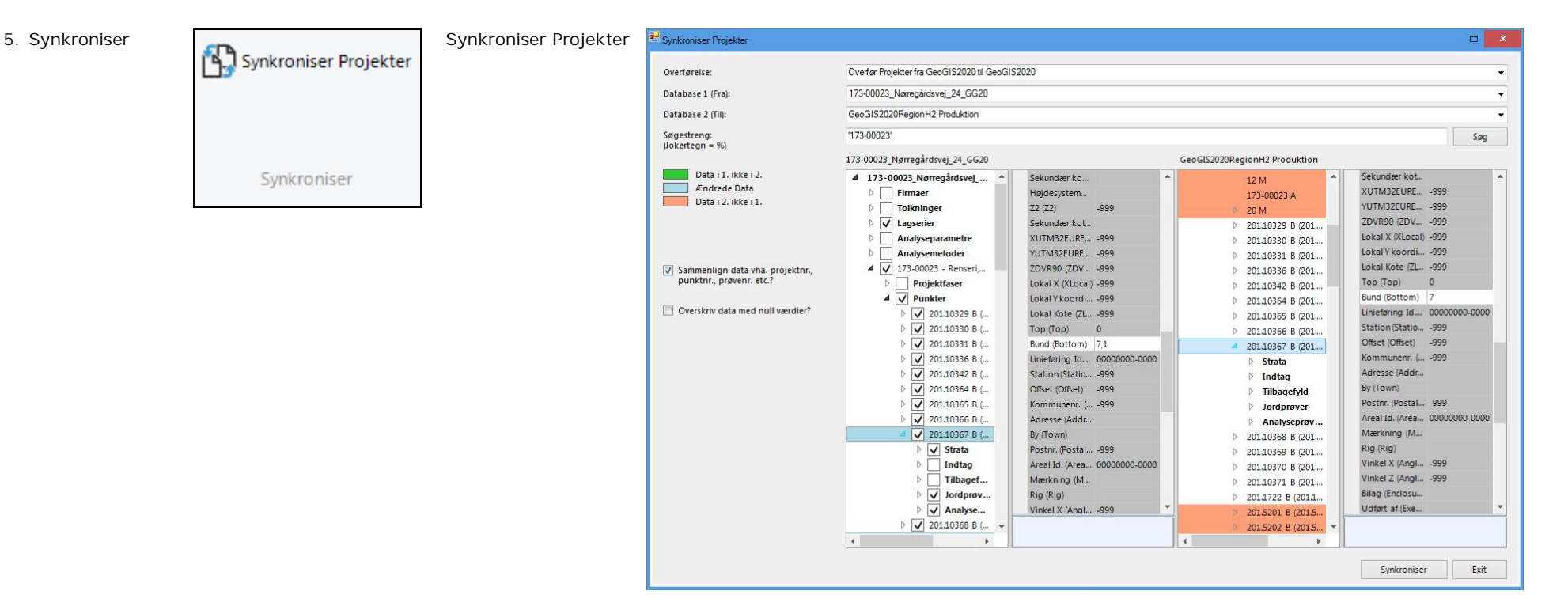

### **2. SQL**

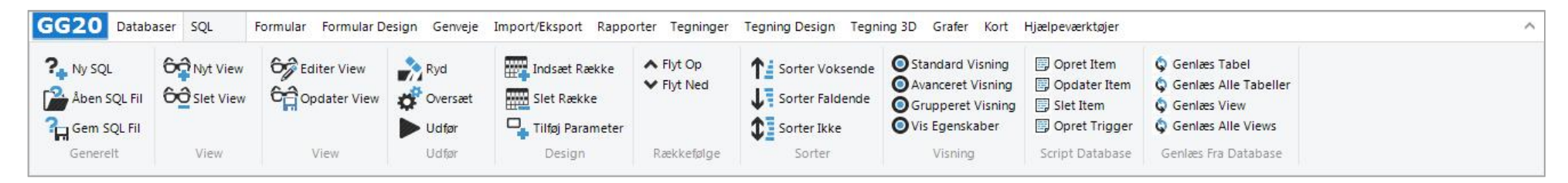

Denne menu benyttes til at linke, opdatere og synkronisere de databaser som GeoGIS2020 arbejder med. De linkede databaser kan åbnes fra database listen:

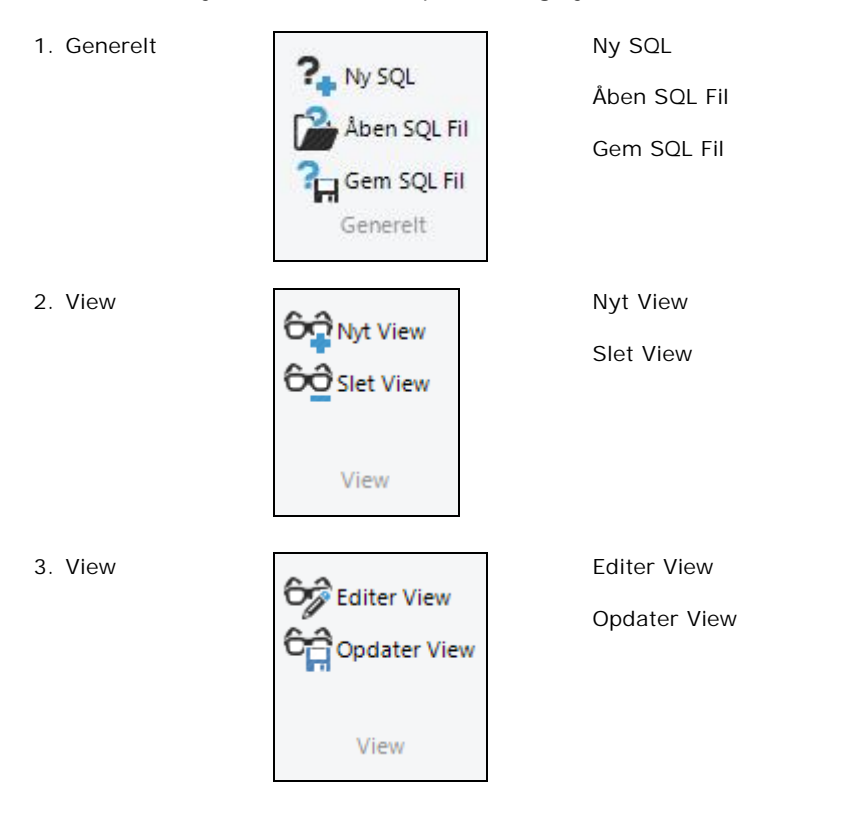

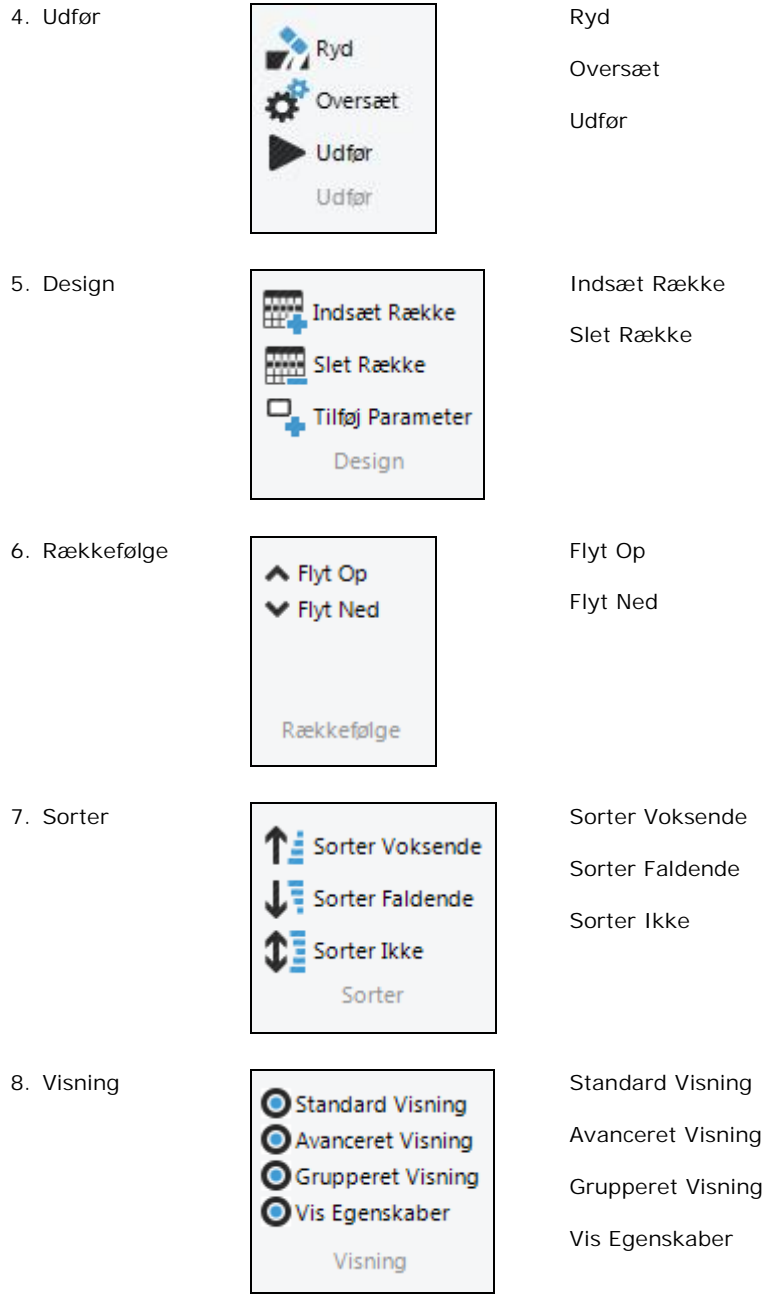

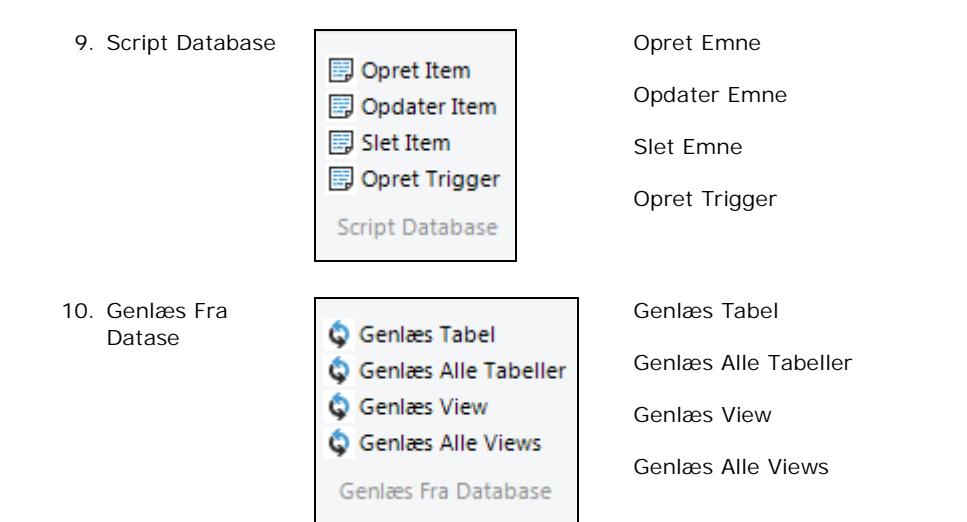

### **3. FORMULAR**

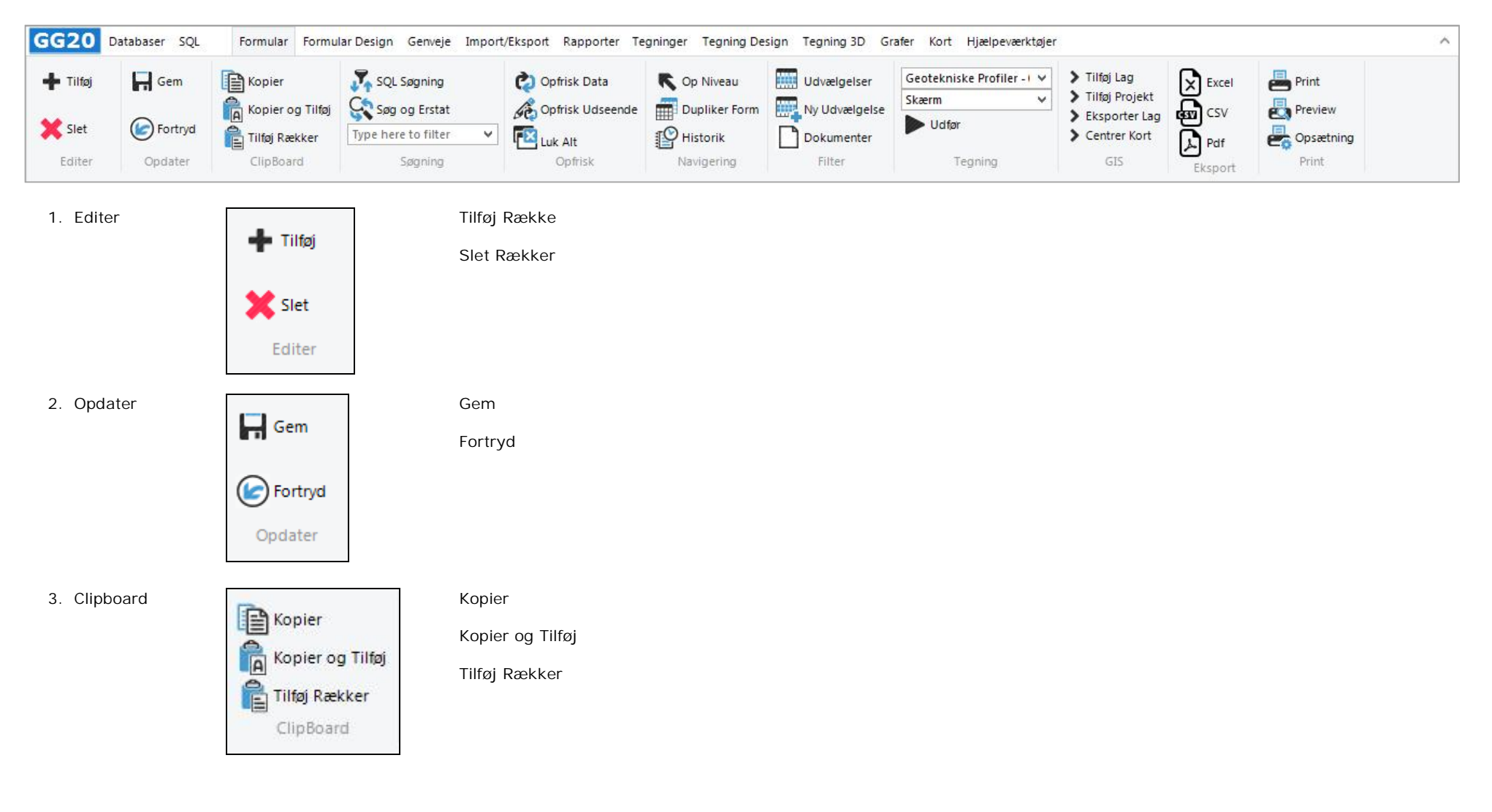

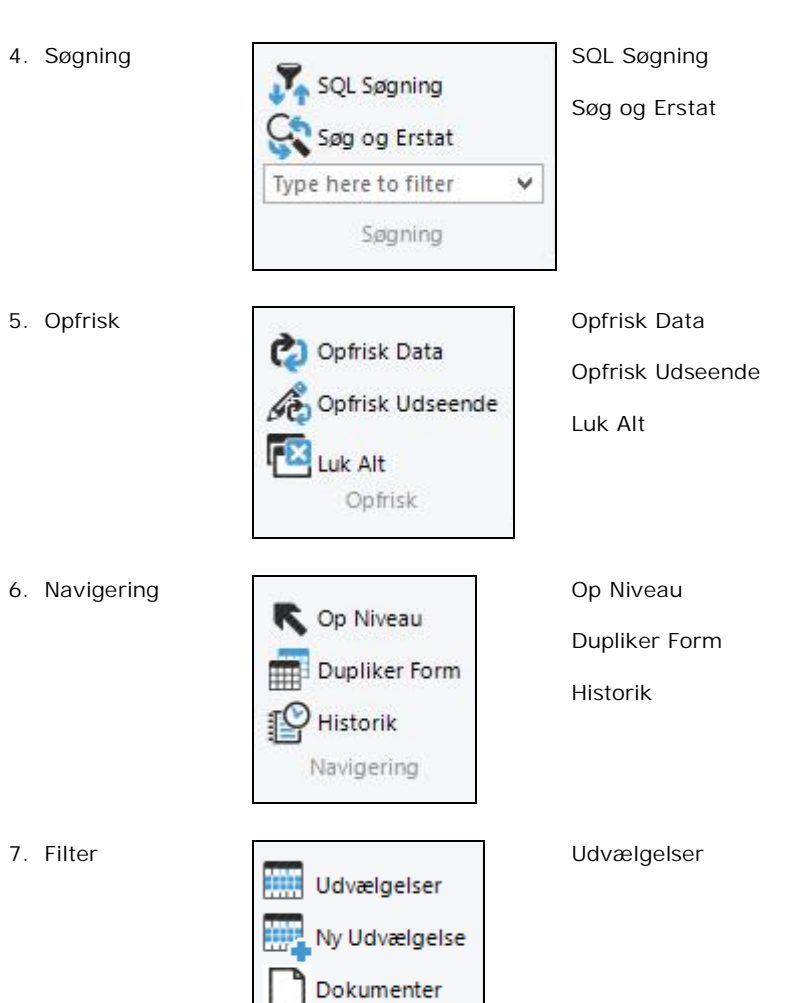

Filter

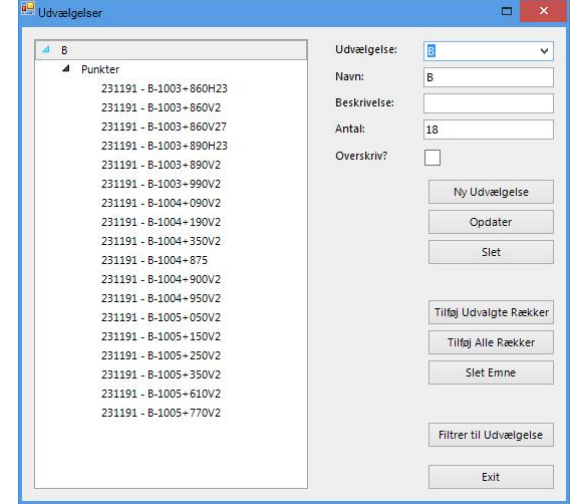

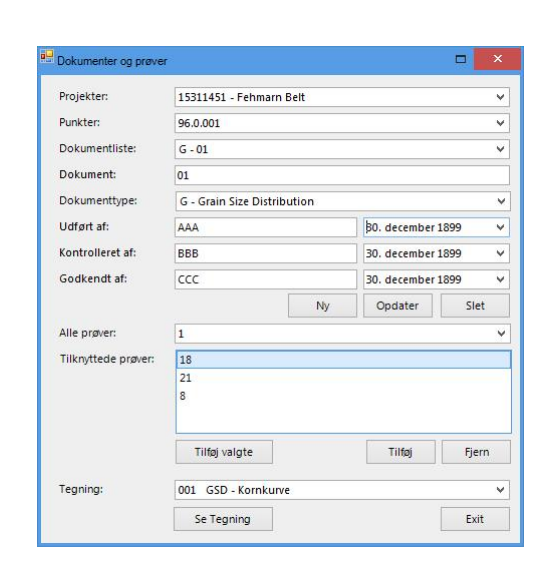

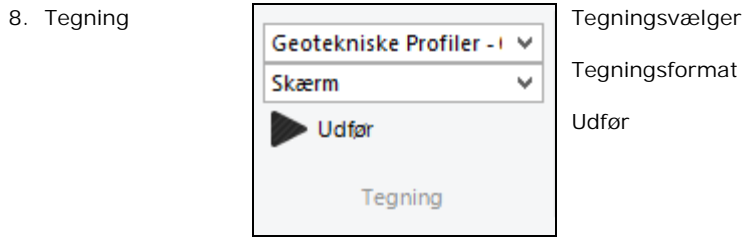

Dokumenter

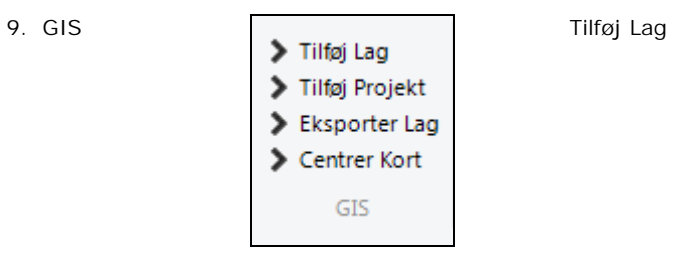

### $\begin{tabular}{|c|c|c|c|c|} \hline \quad & $\times$ \\\hline \end{tabular}$ <sup>0.3</sup> Tilføj Data til Kort Kort:  $\overline{\mathbf{v}}$ Kort - Projekter Laggruppe: GGKHRG6  $\overline{\mathbf{v}}$ Lag:  $\overline{\mathbf{v}}$ Projekt: 231191 > Punkter Projektion:  $Kp2000$  $\blacktriangledown$ X Kolonne:  $\overline{\mathbf{x}}$  $\blacktriangledown$ Y Kolonne:  $Y1$  $\overline{\mathbf{v}}$ WKT Kolonne: WKT  $\overline{\mathbf{v}}$ Tilføj Exit

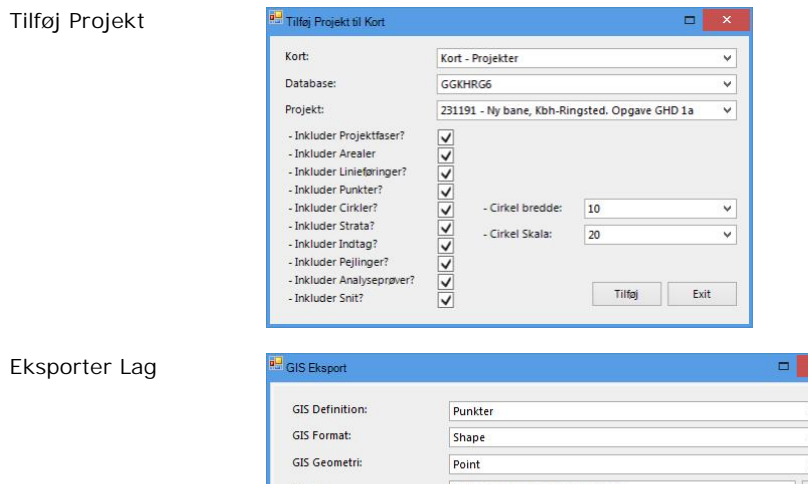

### Eksporter

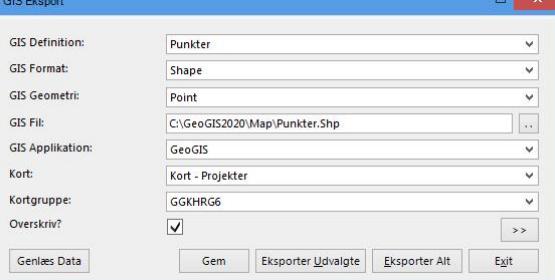

### Centrer Kort

CSV PDF

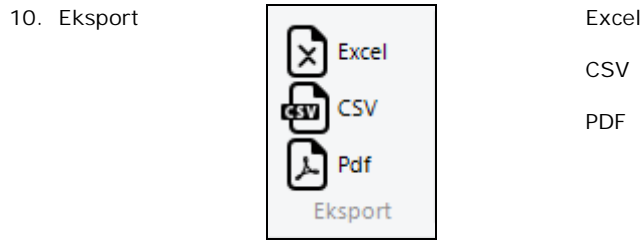

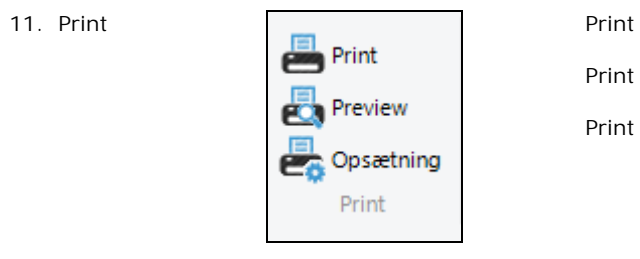

Print Preview

Print Opsætning

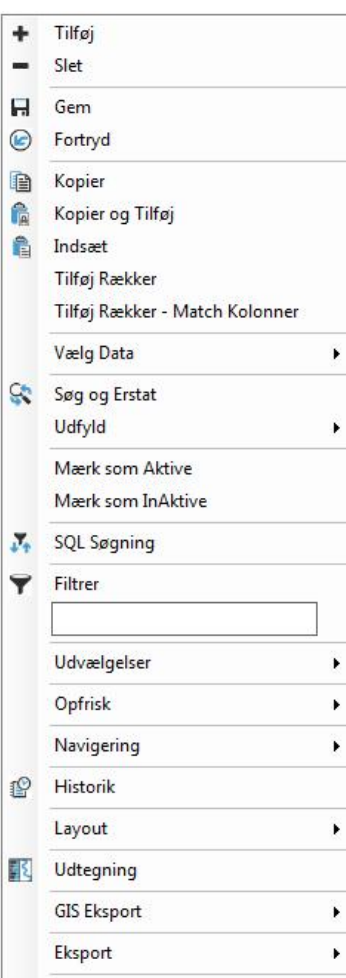

 $\blacktriangleright$ 

Print

### **4. FORMULAR DESIGN**

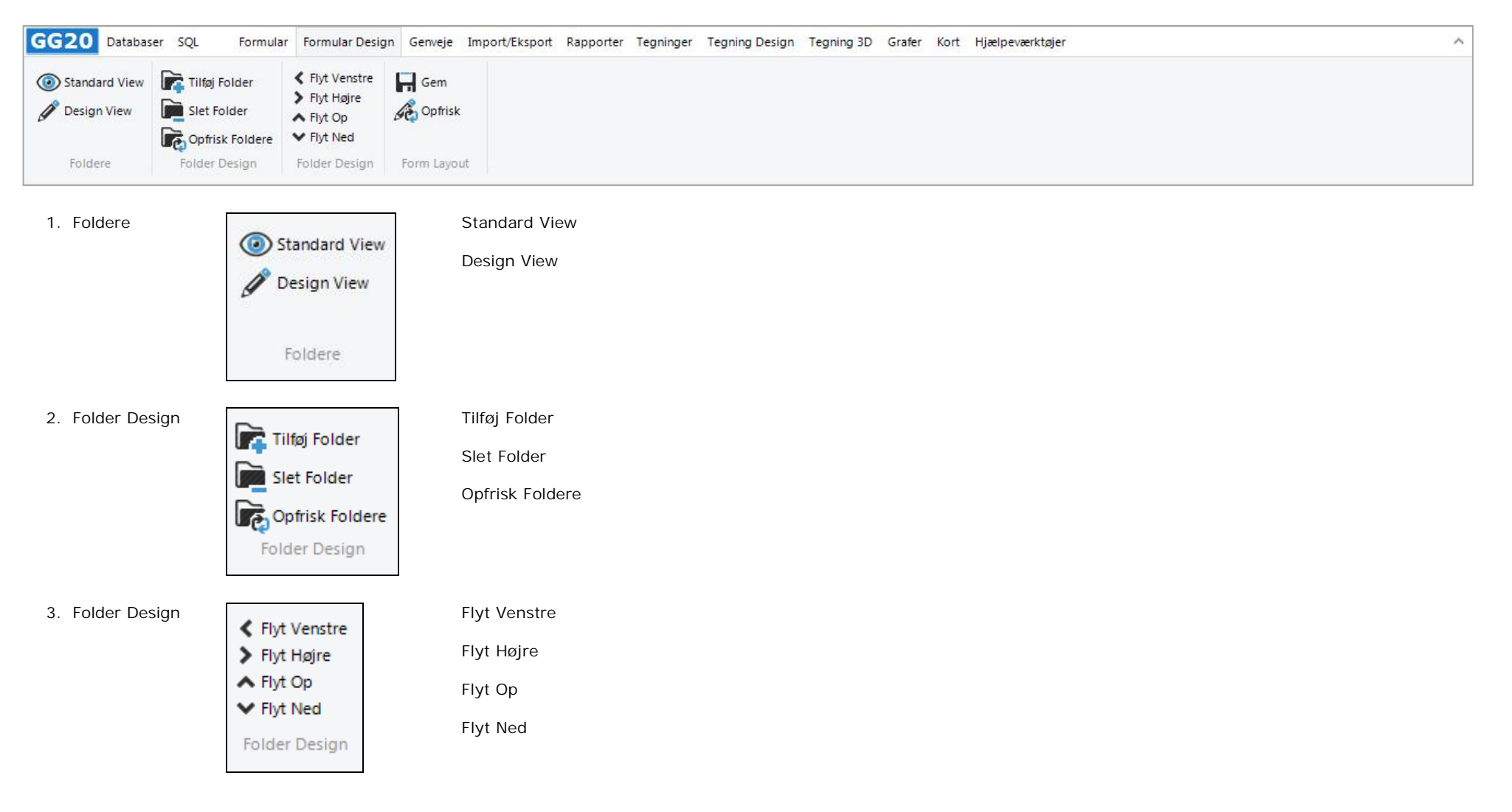

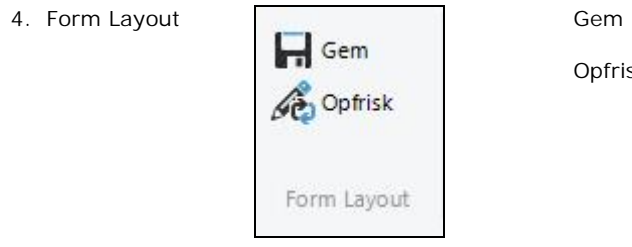

Opfrisk

### **5. GENVEJE**

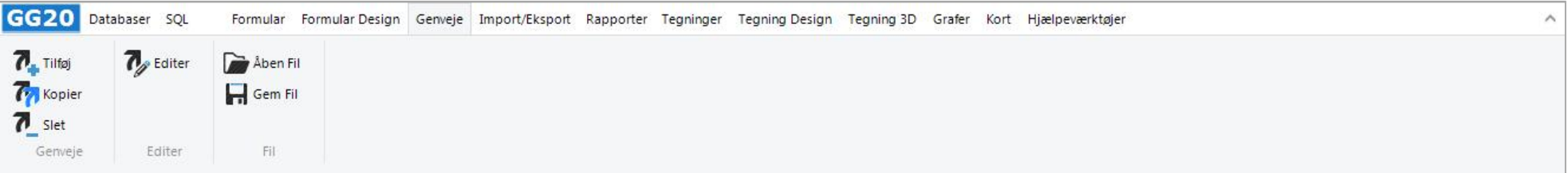

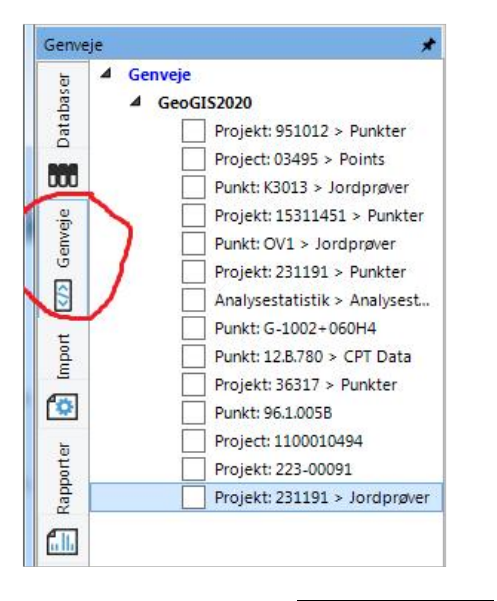

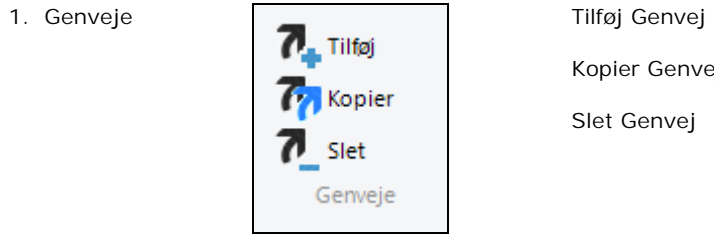

Kopier Genvej

Slet Genvej

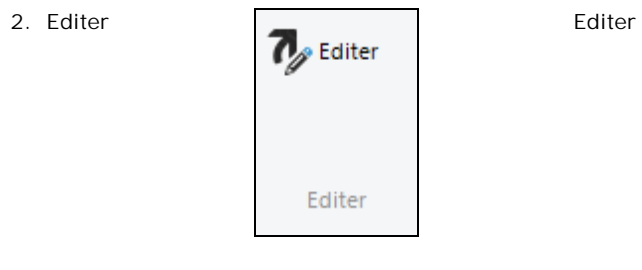

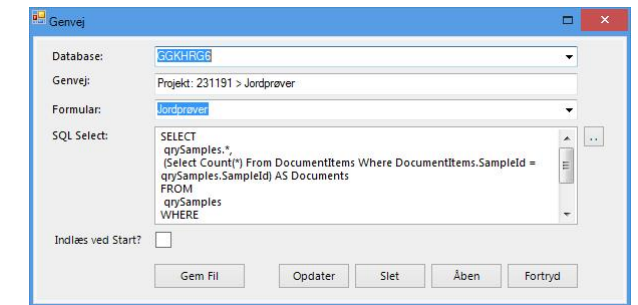

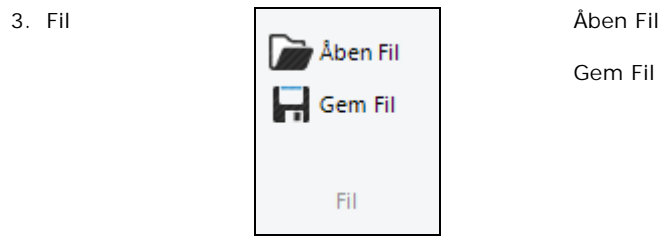

Gem Fil

### **6. IMPORT / EKSPORT**

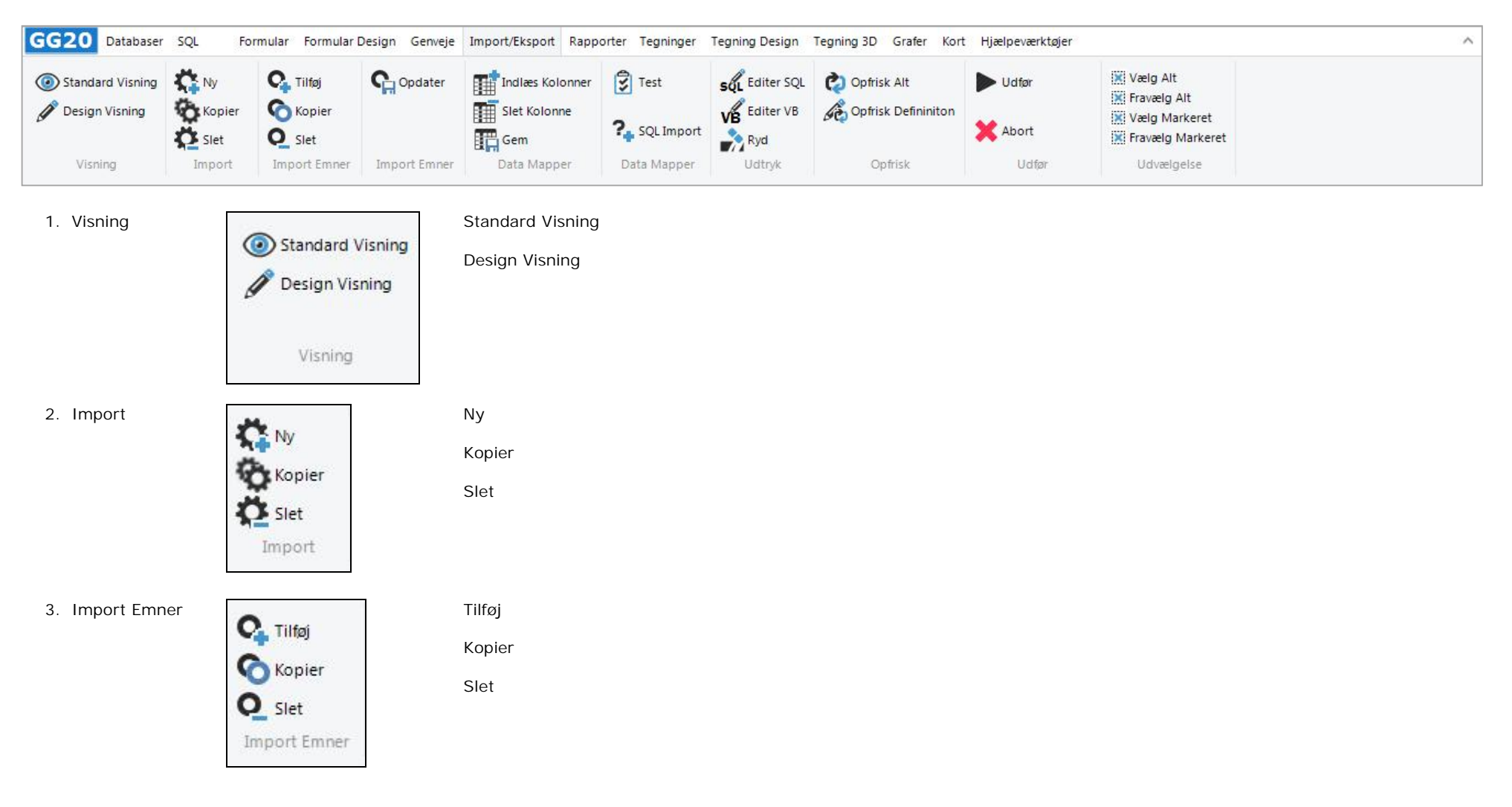

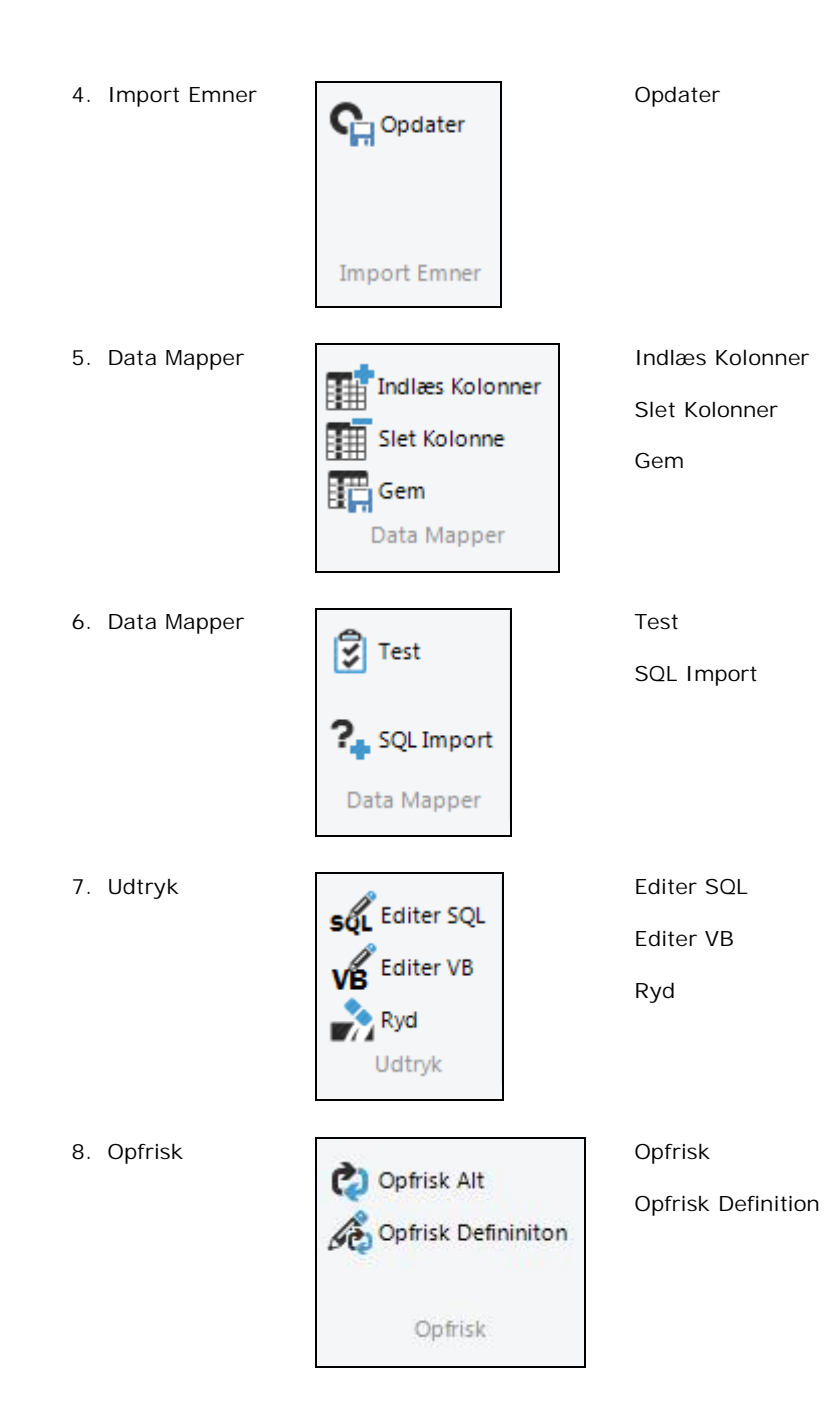

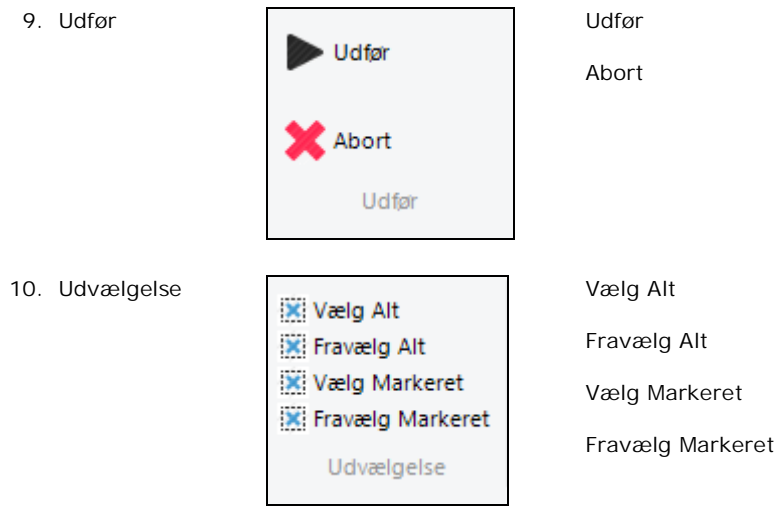

### **7. RAPPORTER**

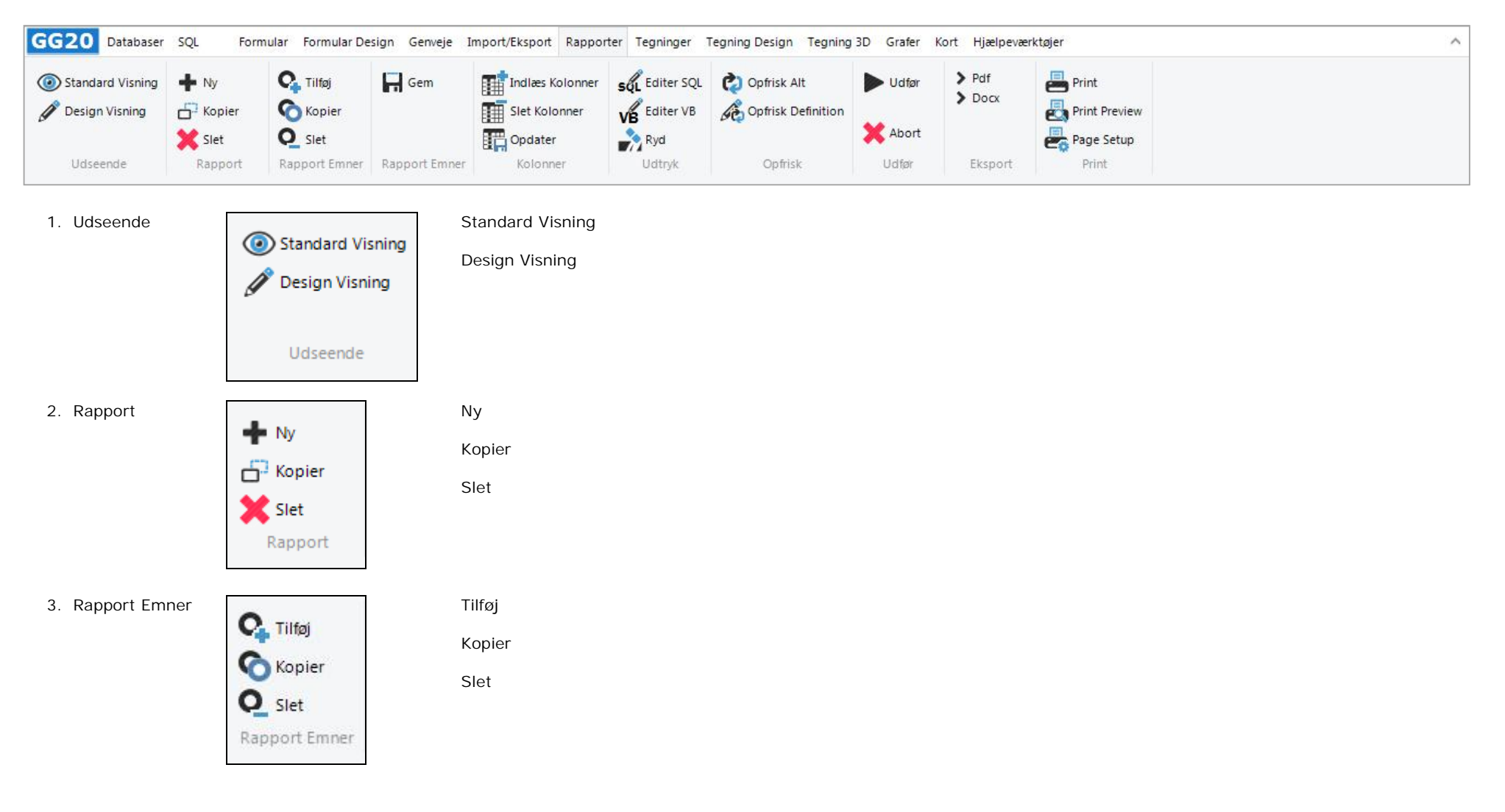

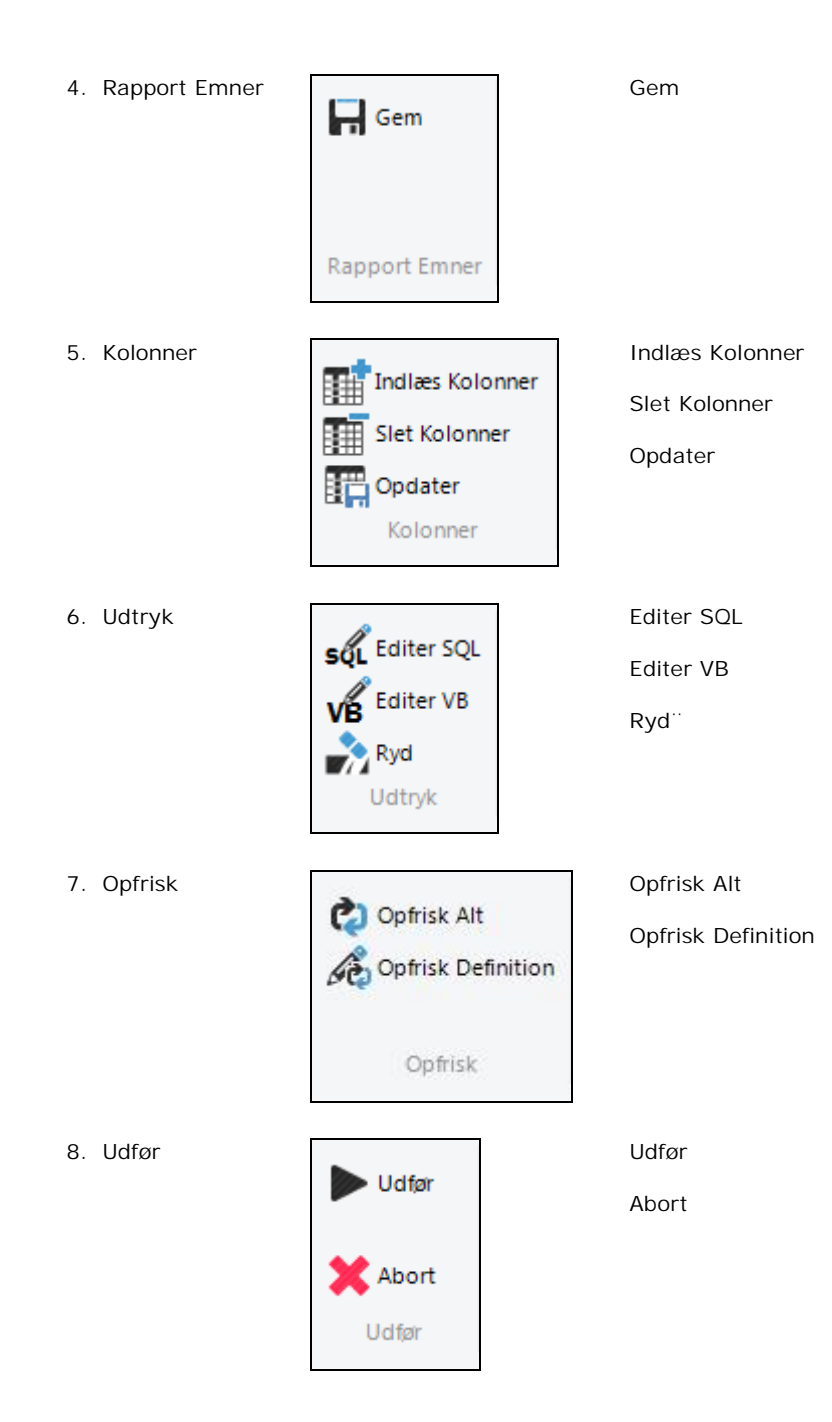

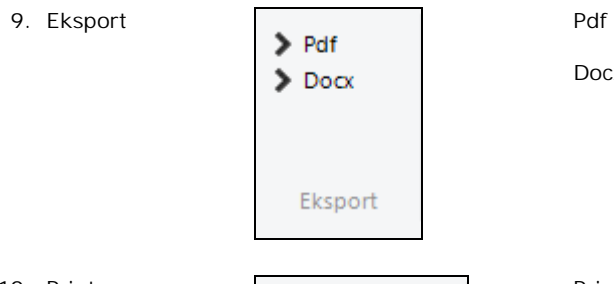

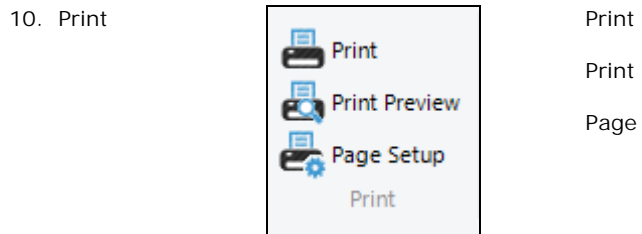

Print Preview

Docx

Page Setup

### **8. TEGNINGER**

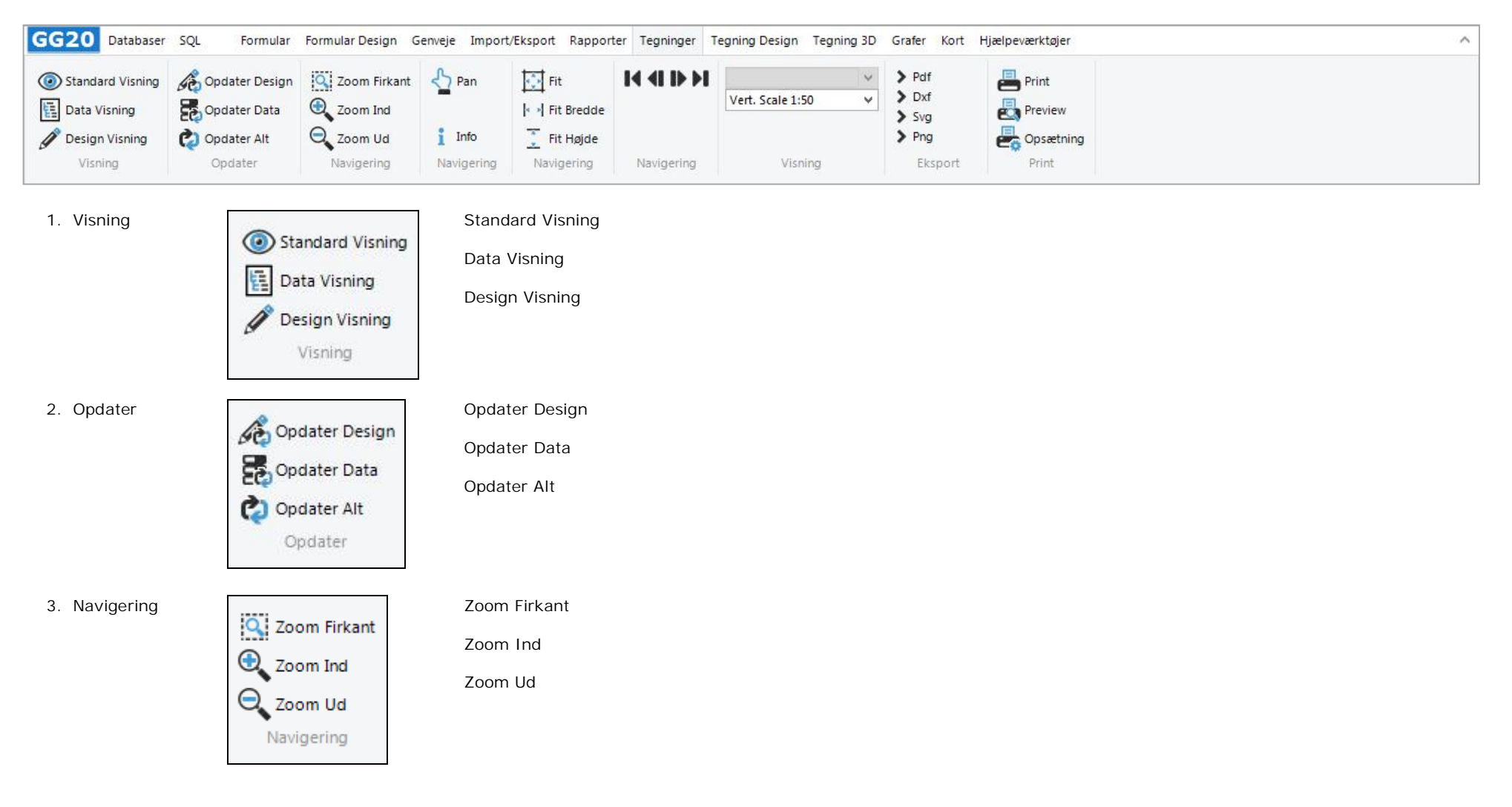

## 4. Navigering Pan Info  $i$  Info Navigering 5. Navigering Fit Fit Bredde |- >| Fit Bredde Fit Højde  $\sqrt{\frac{x}{2}}$  Fit Højde Navigering 6. Navigering Første Side Forrige Side Næste Side Sidste Side Navigering 7. Visning **Horz.** Skala Vælger Vert. Skala Vælger  $\overline{\mathbf{v}}$ Visning 8. Eksport Pdf Pdf Dxf  $\sum$  Dxf  $\sum$  Svg Svg  $\triangleright$  Png

Eksport

Png

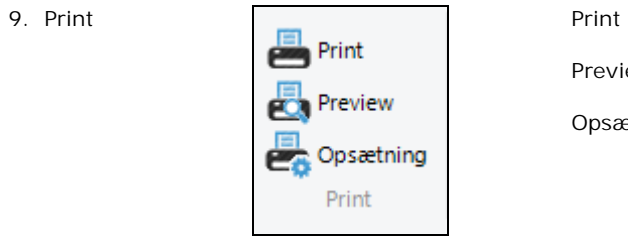

Preview

Opsætning

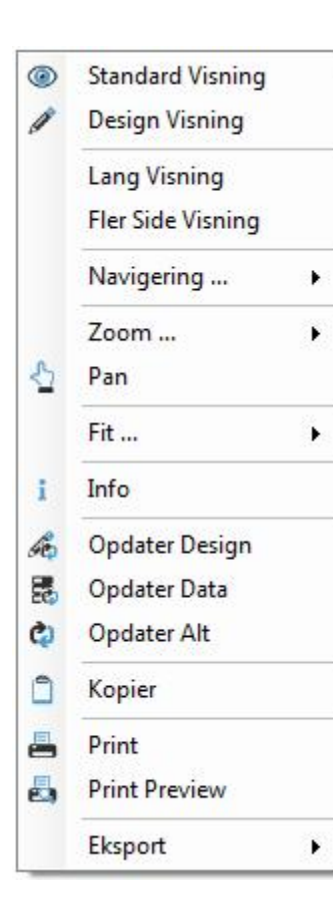

### **9. TEGNING DESIGN**

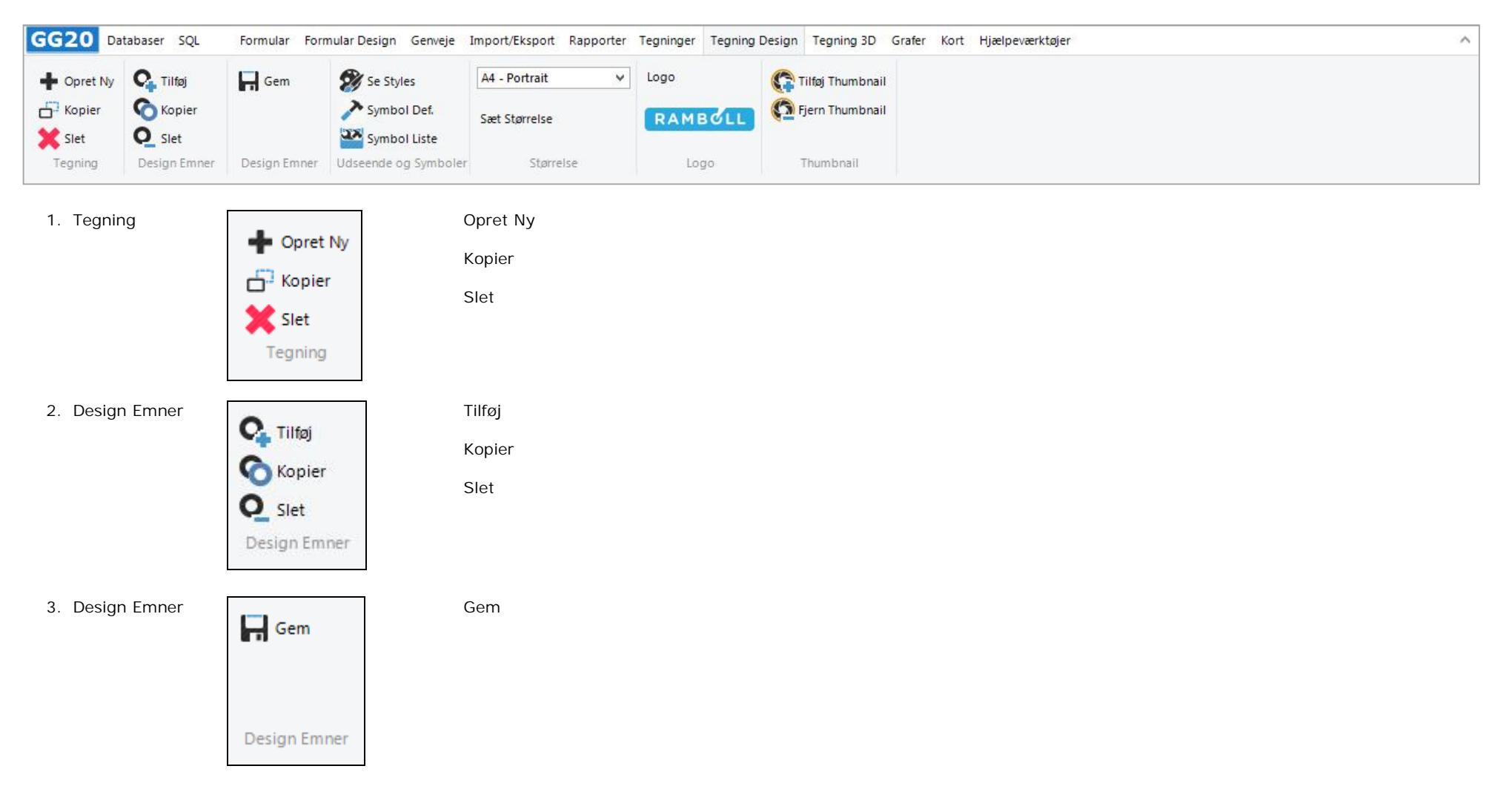

Se Styles 4. Udseende og Se Styles Symboler Symbol Definitioner Symbol Def. Symbol Liste Symbol Liste Udseende og Symboler 5. Størrelse **A4 - Portrait** Papir Vælger Sæt Størrelse Sæt Størrelse Størrelse 6. Logo Logo RAMBOLL Logo 7. ThumbnailTilføj Thumbnail Fjern Thumbnail

Thumbnail

### **10. TEGNING 3D**

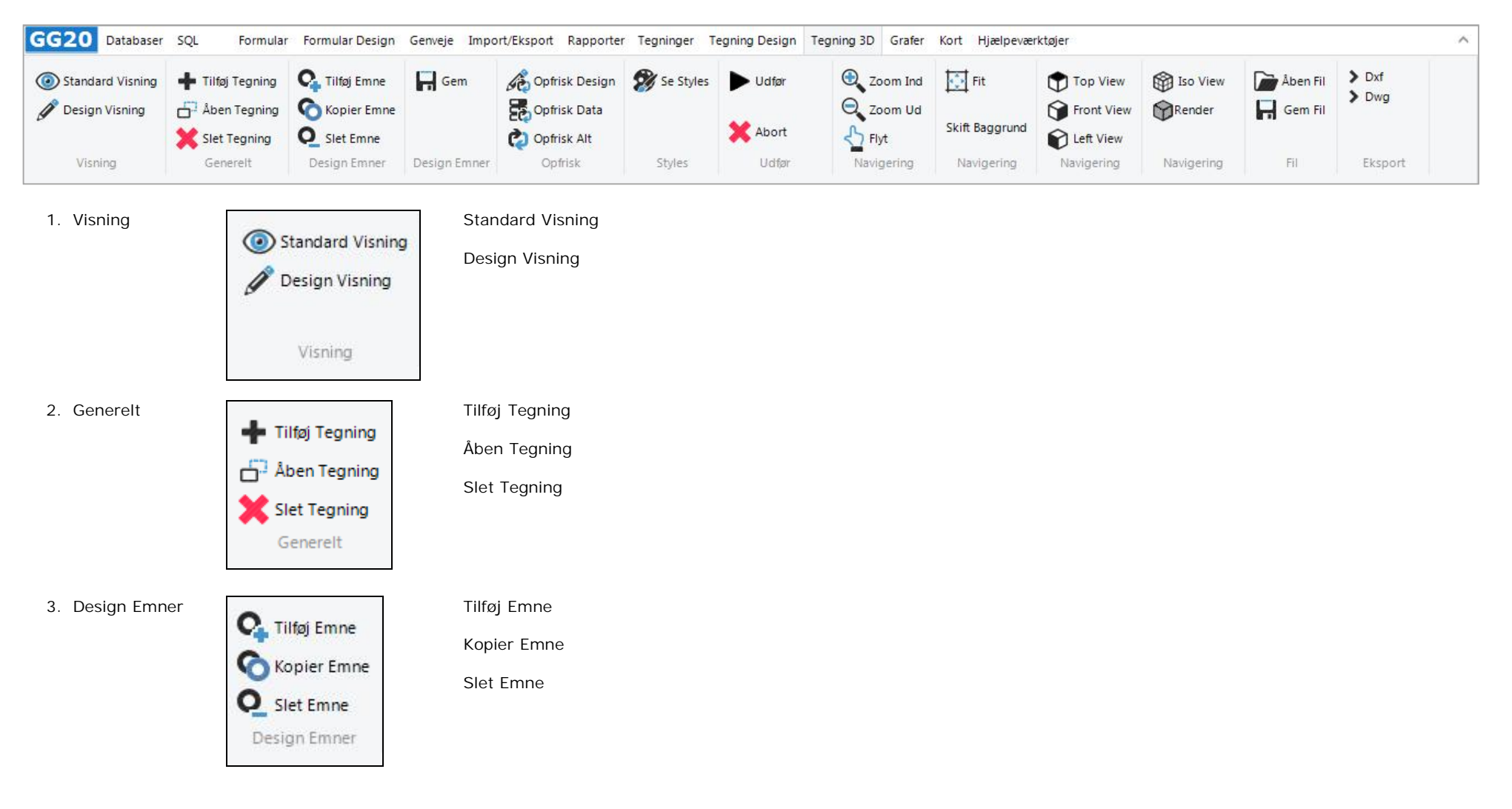

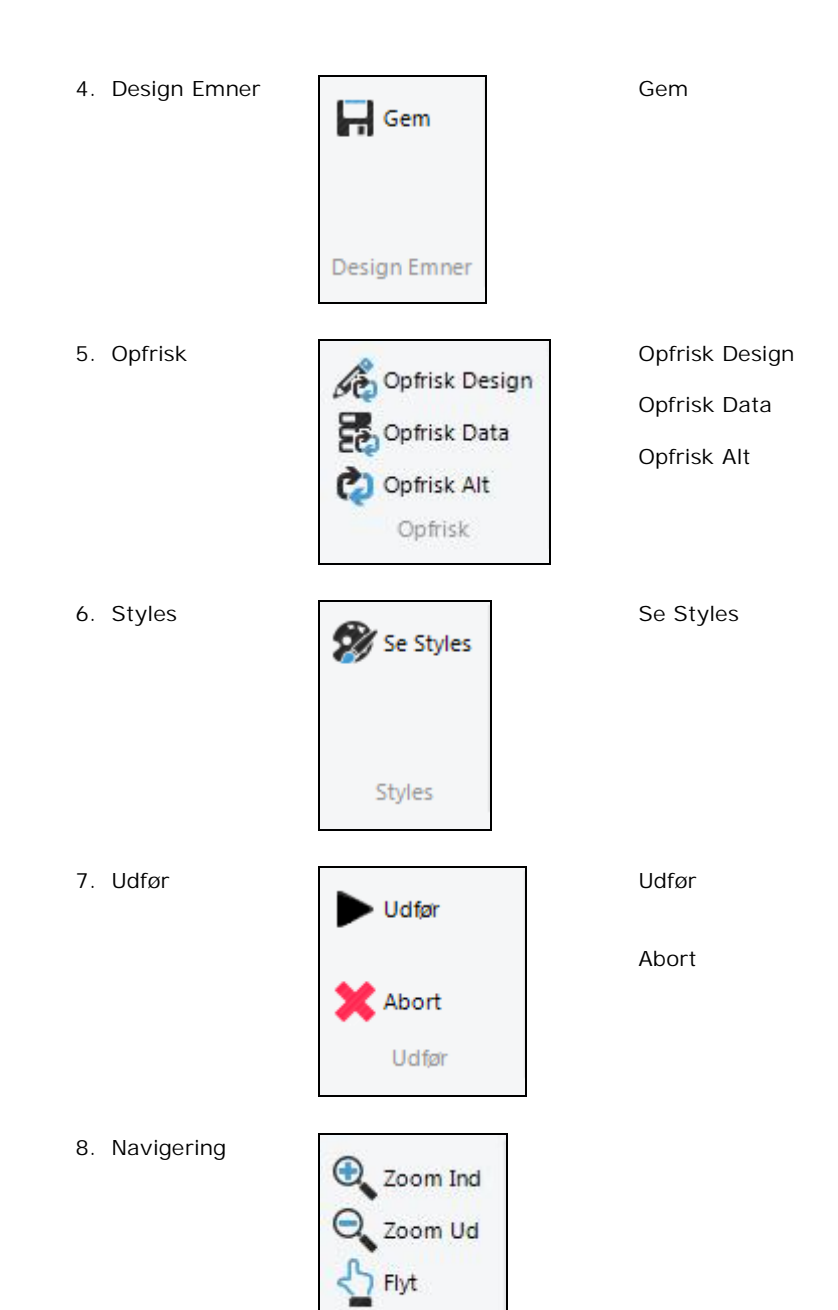

Navigering

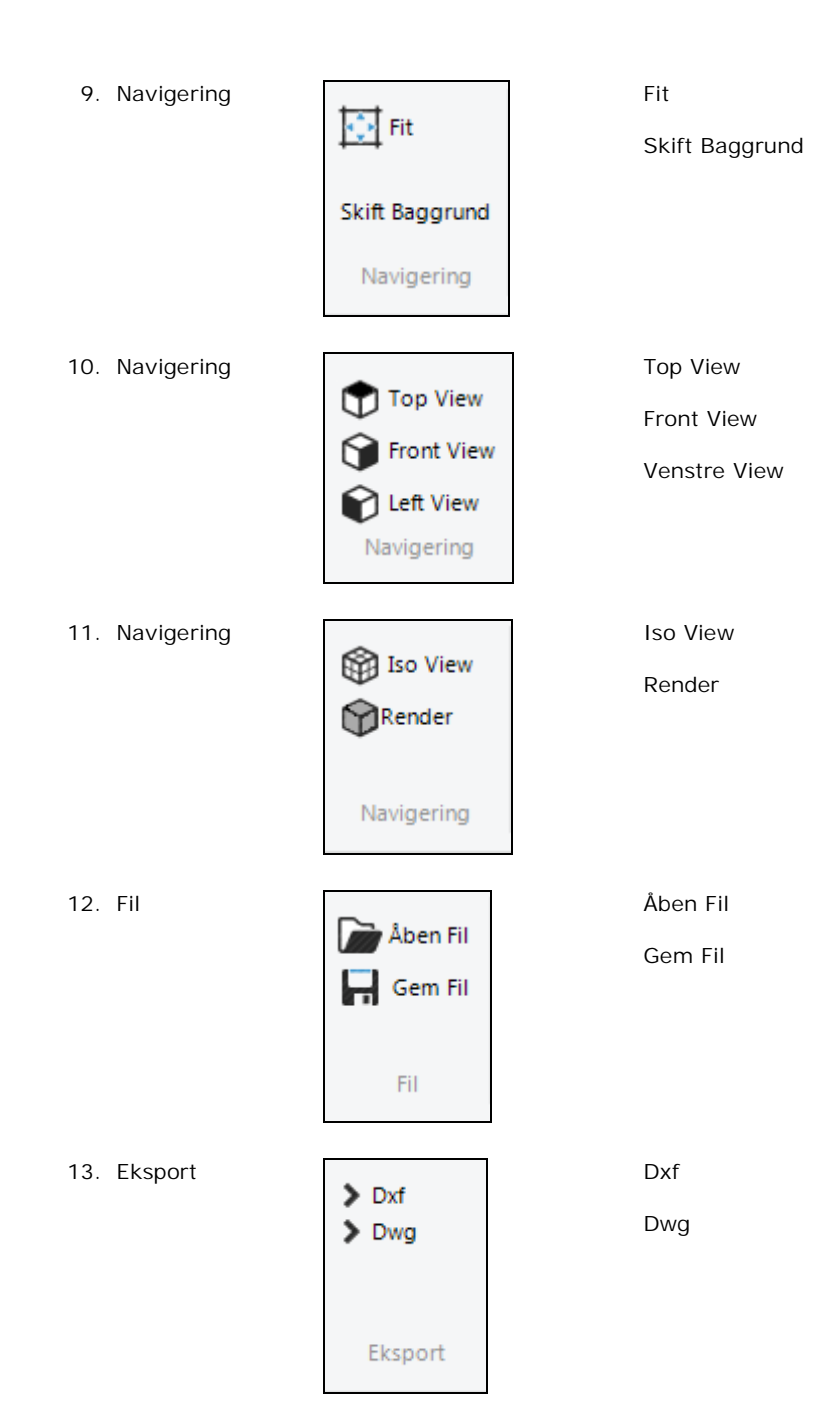

### **11. GRAFER**

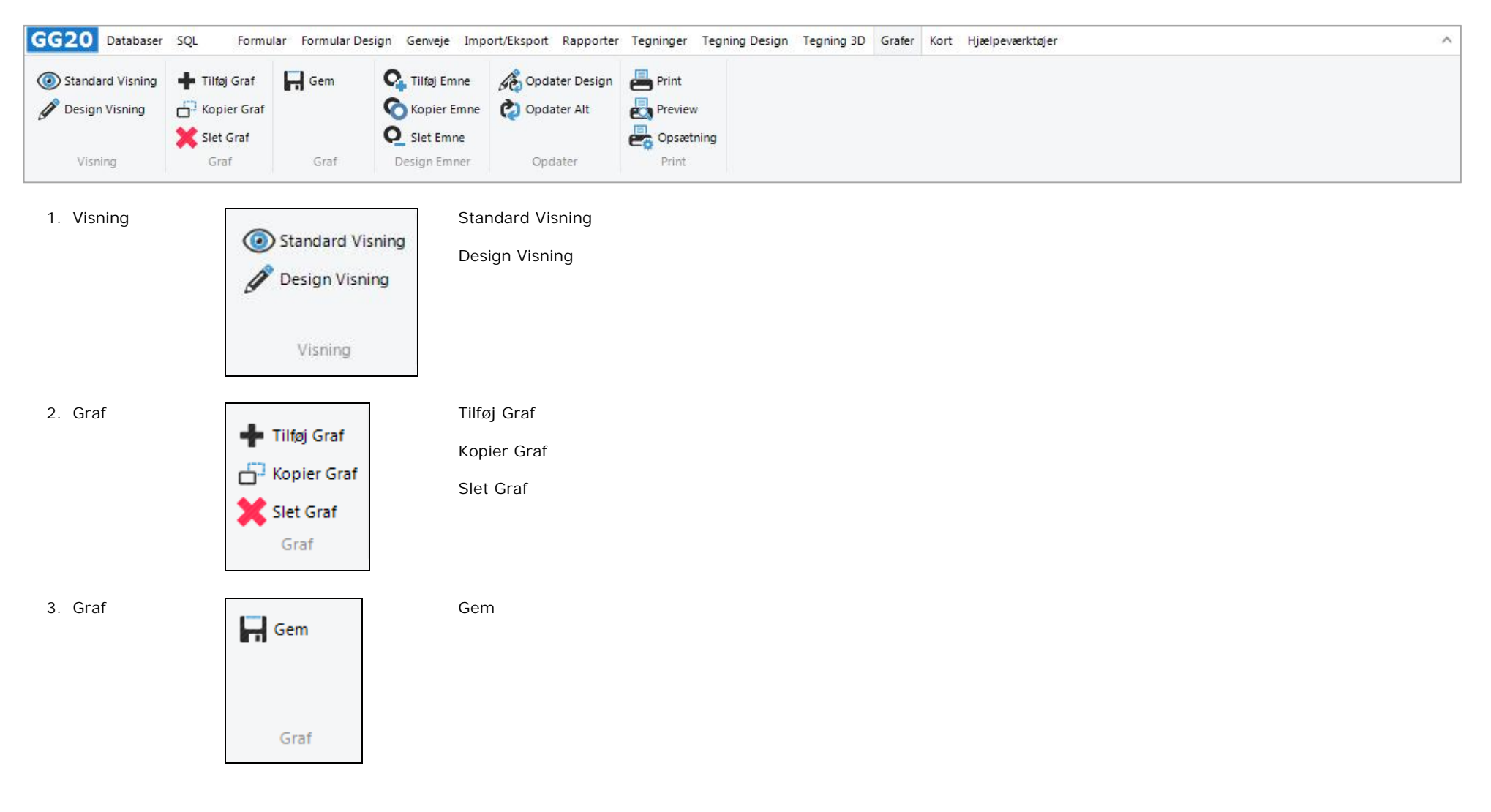

4. Design Emner Tilføj Emne Kopier Emne Kopier Emne

Slet Emne

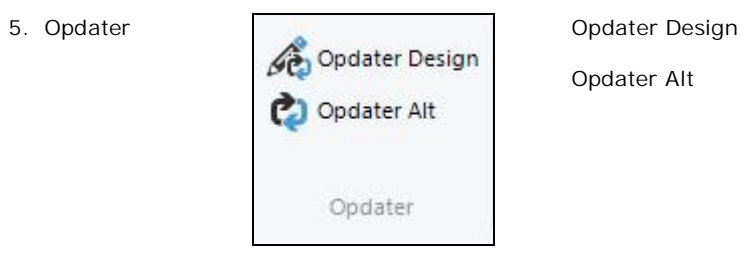

Slet Emne Design Emner

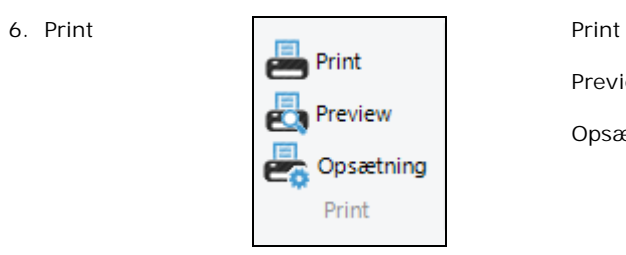

Opdater Alt

Preview

Opsætning

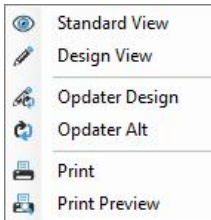

### **12. KORT**

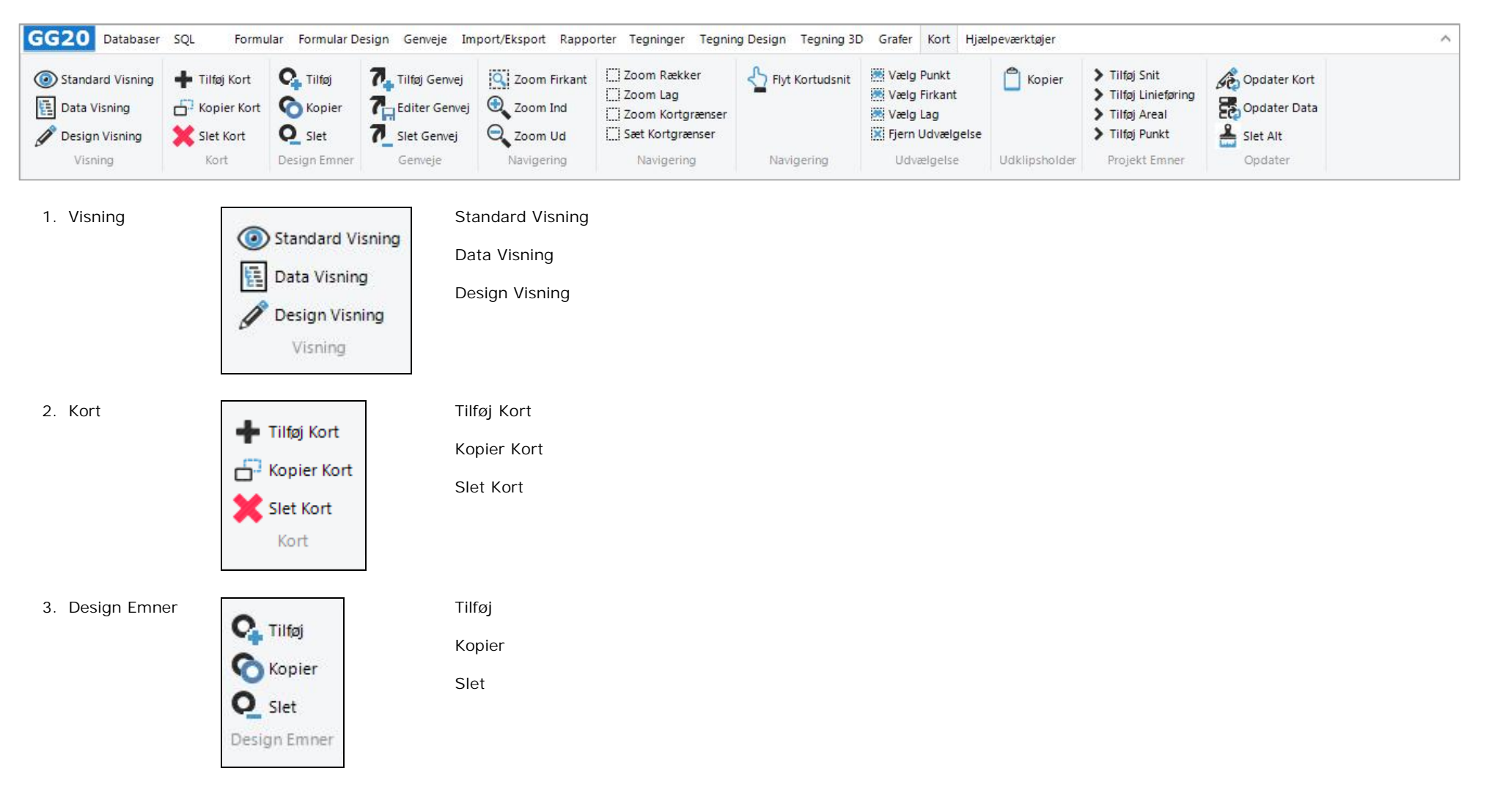

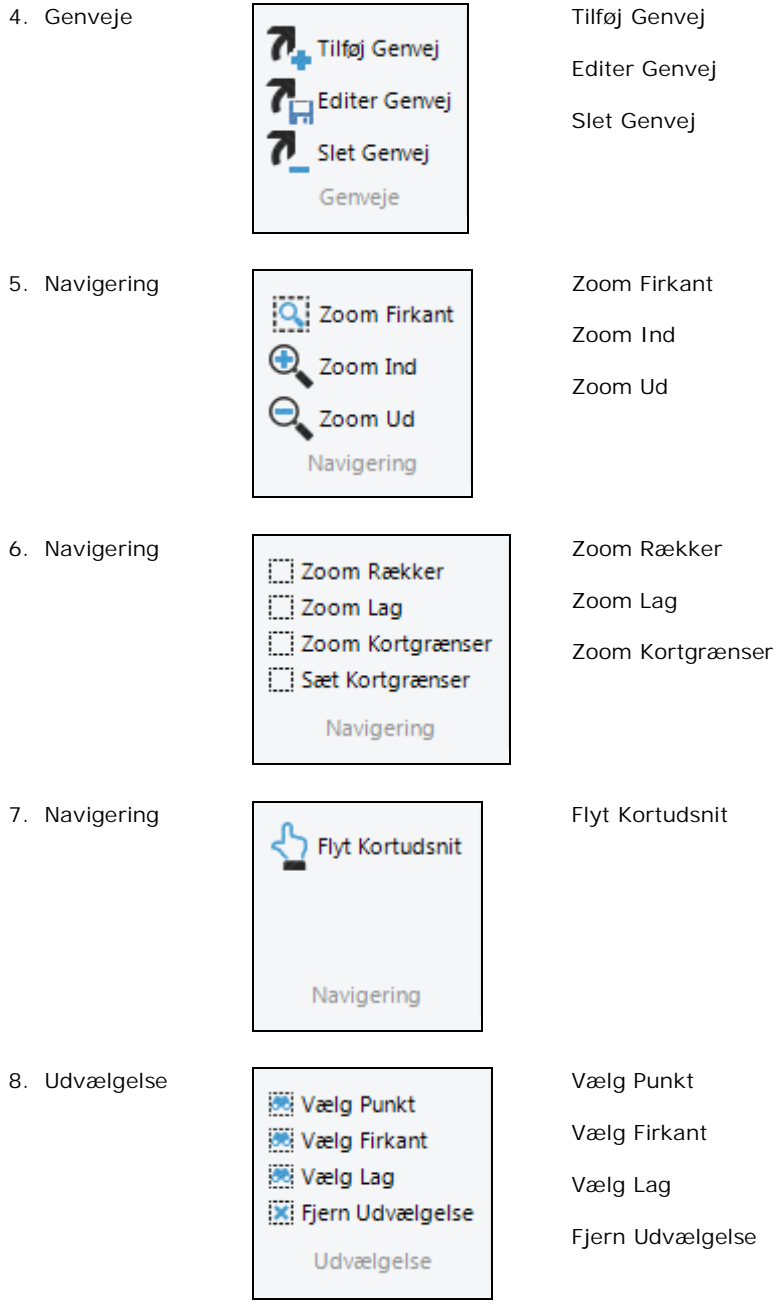

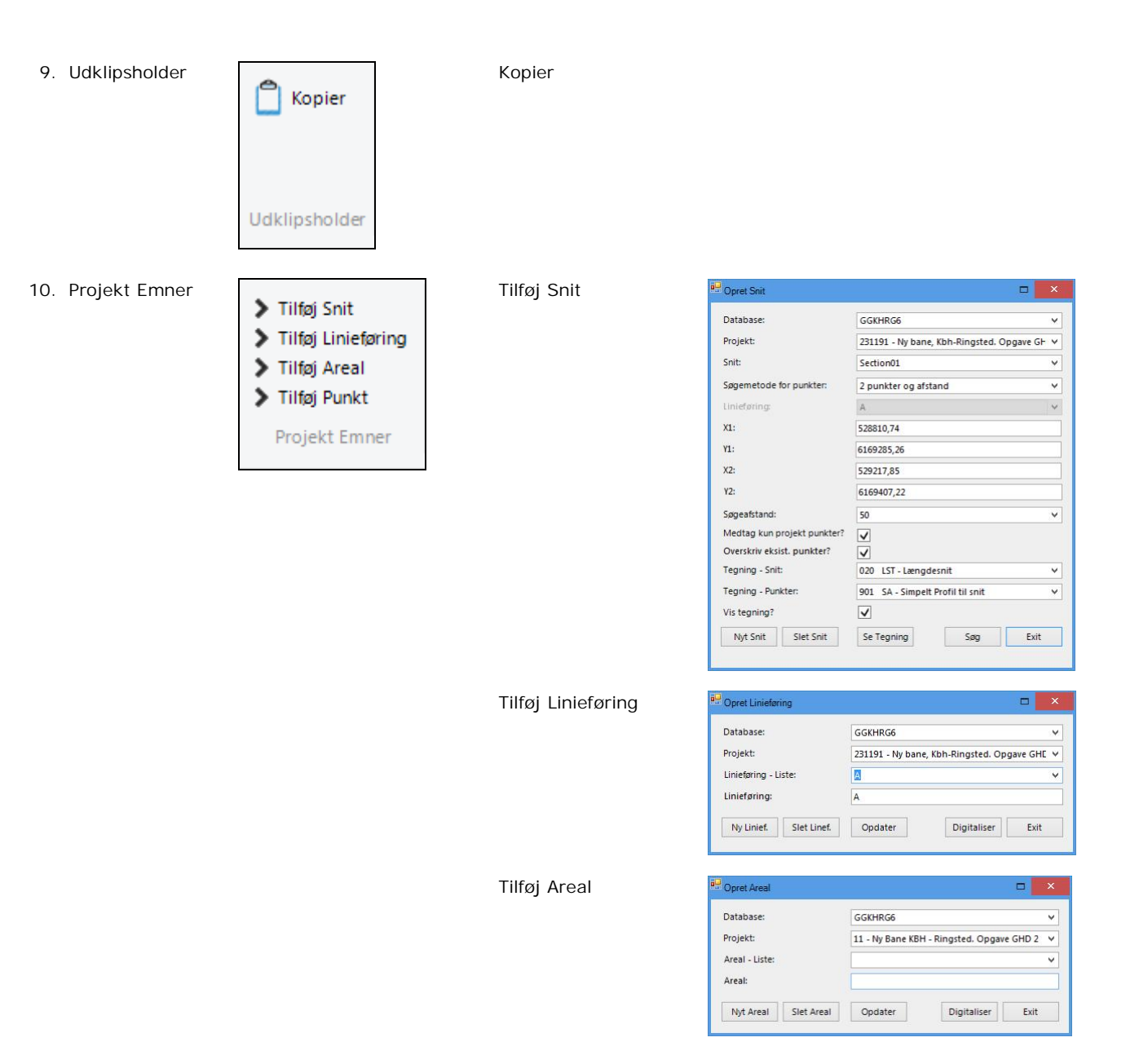

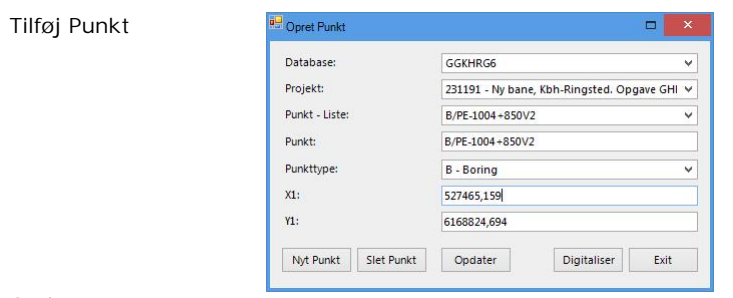

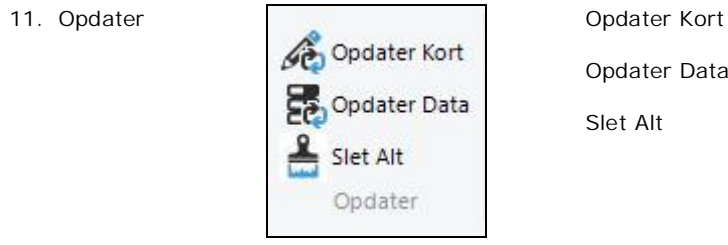

Opdater Data

Slet Alt

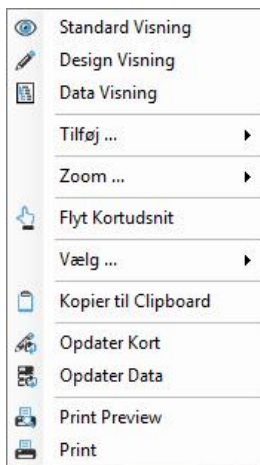

### **13. HJÆLPEVÆRKTØJER**

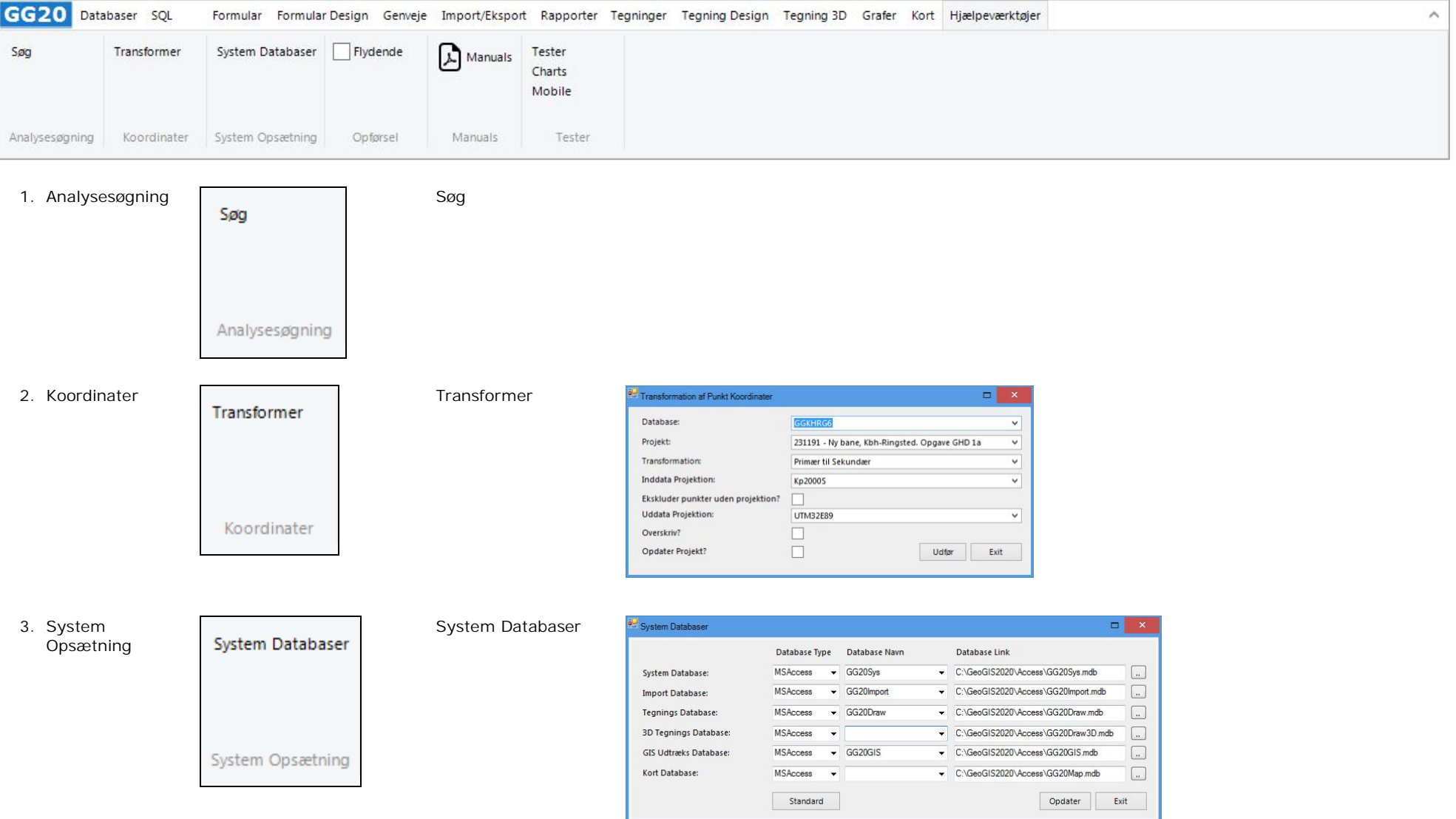

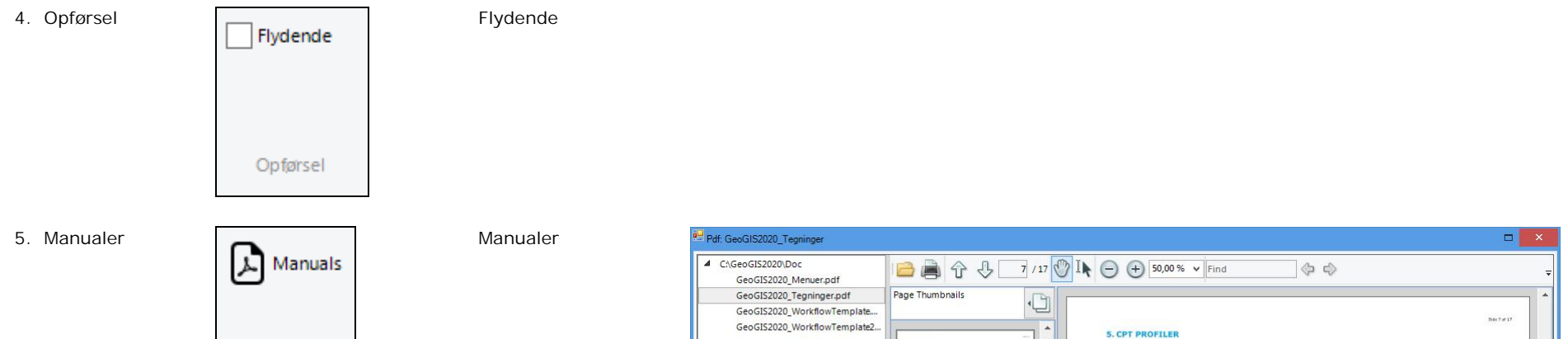

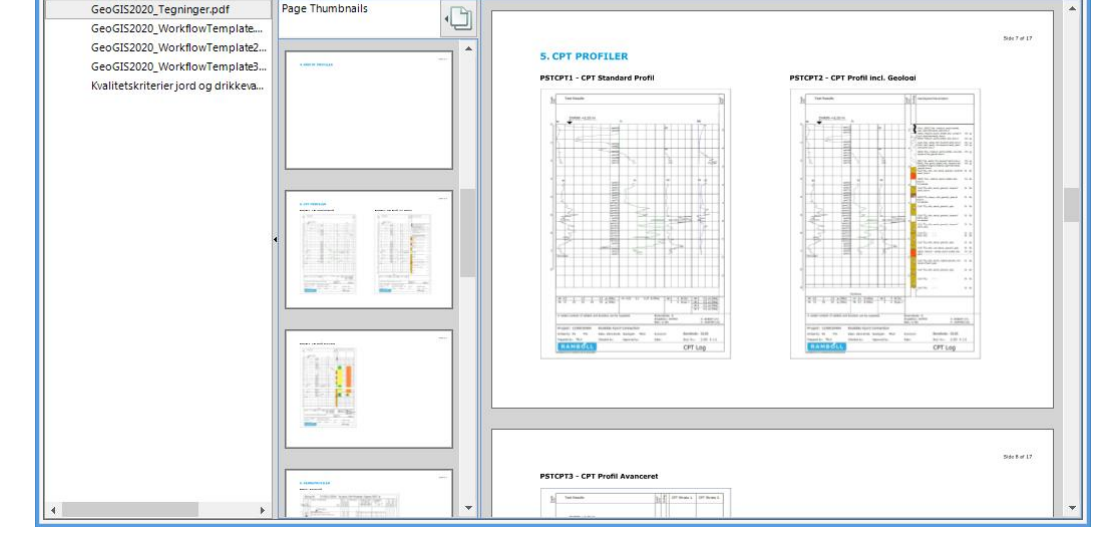

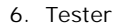

Tester Charts Mobile Tester

Manuals

Side 39 af 39